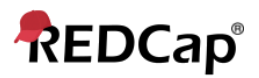

## **Proficient – Project Bookmarks**

The bookmark module will allow you to set up project bookmarks, or custom links, that point to web-pages that exist either inside REDCap (i.e., other REDCap projects) or outside REDCap (i.e., web-pages on a different server on the web).

Any user with project design & setup rights can add bookmarks to that particular project.

▪ Go to the Project Setup screen and locate the box labeled Set up project bookmarks (optional)

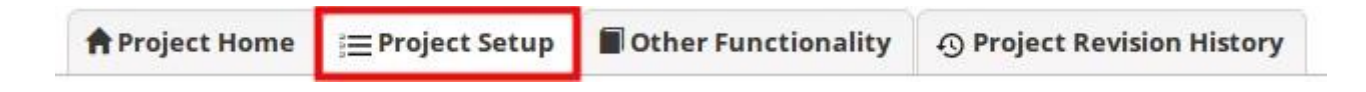

▪ Click on Add or Edit Bookmarks

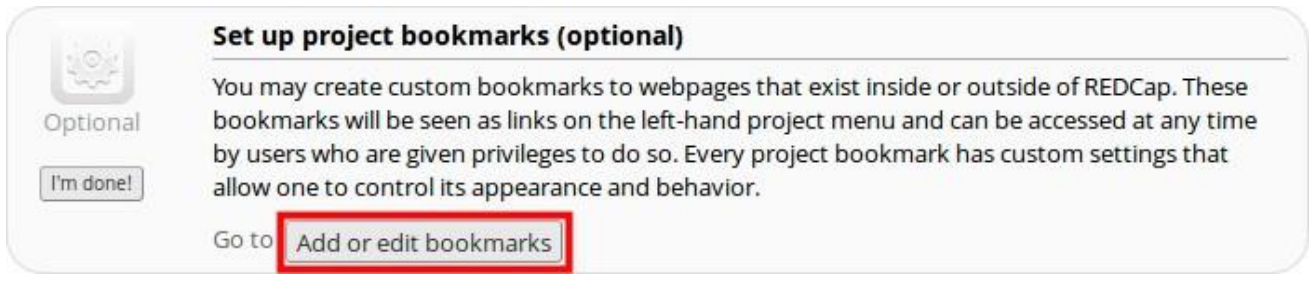

▪ Add a Label & Link URL/Destination (for instance, https://www.google.com).

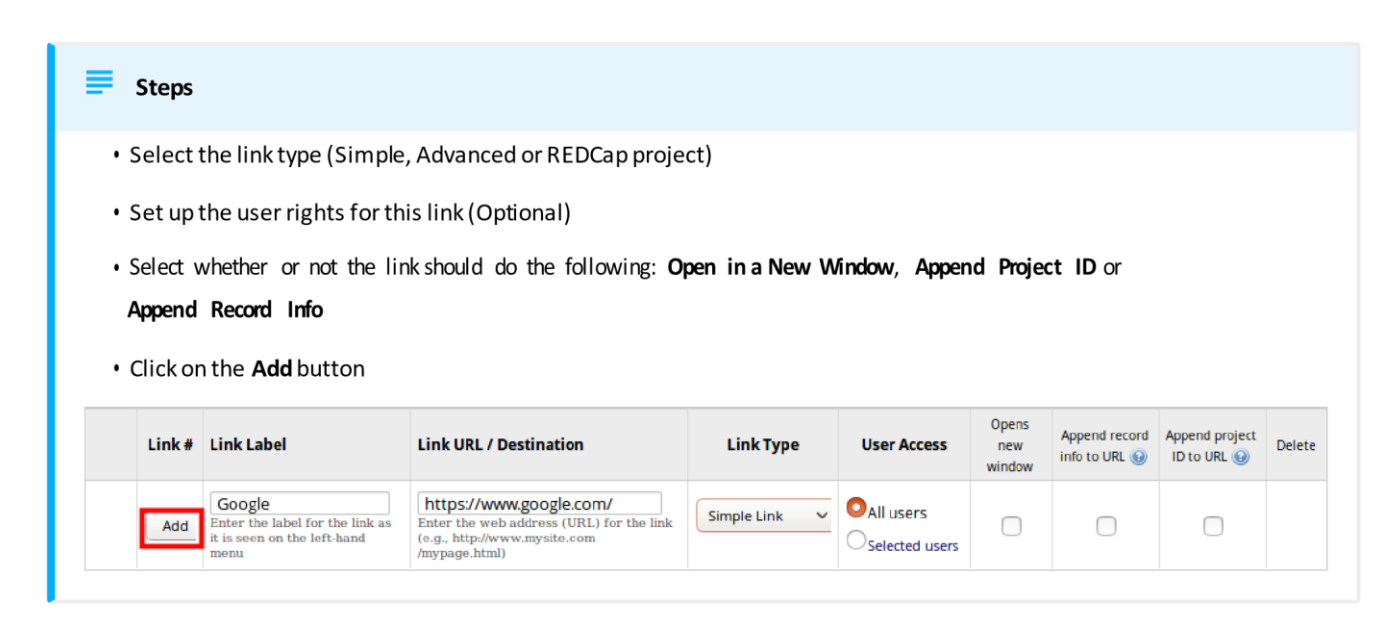

▪ Your link should now appear on the left hand side in the application window

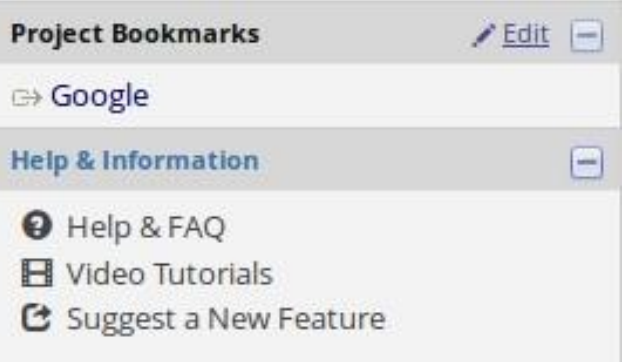